# 11.44 Release Notes

# For cPanel & WHM 11.44

**This page was last updated on: IFFINOV 29, 2017 14:21** 

# **Upgrade blockers**

# **MySQL®**

Earlier this year, we implemented a blocker that requires you to upgrade your MySQL server to version 5.5 or later before you can upgrade your cPanel & WHM server to version 11.44.

We are removing the blocker from cPanel & WHM versions 11.40 and later for MySQL versions 5.0 and 5.1 so that you can use the new and improved MySQL update tool in cPanel & WHM version 11.44.

To upgrade MySQL on your server, use WHM's MySQL Upgrade interface (Home >> Software >> MySQL Upgrade).

**Note:** \$body

# **Staging Directory**

Version 11.44.3.3 introduces the Staging Directory. The system notifies you if there is insufficient space available to complete the upgrade and allows you to select a new location for the Staging Directory.

# **New features**

# **Automatic Microsoft® FrontPage® extensions uninstallation for cPanel & WHM version 11.46 upgrades**

When your server upgrades to cPanel & WHM version **11.44.2.3 or higher,** the system will automatically attempt to remove unused FrontPage installations.

- The Microsoft FrontPage RPM **must not** exist on your server before you upgrade to cPanel & WHM version 11.46.
- \* You can manually remove the FrontPage RPM from your server in WHM's [Uninstall FrontPage Extensions](https://documentation.cpanel.net/pages/viewpage.action?pageId=2428027) interface (Home >> FrontPage >> Uninstall FrontPage Extensions).

The included page could not be found. Unable to render {include}

# **Configuration Cluster**

The new Configuration Cluster interface (Home >> Clusters >> Configuration Cluster) introduces the ability to create a configuration cluster, which consists of a master server and one or more additional configuration cluster servers. You can then choose to copy specific server configuration settings from the master server to the configuration cluster's servers.

You can use this feature with the following interface:

• Update Preferences

#### **Note:**

We plan to add this feature to more interfaces in the near future. If you want to see us integrate a specific interface with the Configuratio n Cluster feature, [tell us where](http://go.cpanel.net/linkservers).

# **Grant cPanel Support Access**

The new [Grant cPanel Support Access](https://documentation.cpanel.net/display/1144Docs/Grant+cPanel+Support+Access) feature (Home >> Support >> Grant cPanel Support Access) allows you to grant cPanel support the

ability to connect to your server when you have an [open support ticket.](https://tickets.cpanel.net/)

# **System improvements**

# **Paper Lantern**

In cPanel & WHM version 11.44, Paper Lantern has a completely new look and feel compared to 11.42. Fully converted to the Template Toolkit framework and deeply adopting Twitter Bootstrap has given Paper Lantern more flexibility. For more details on the changes included in this release, read our Paper Lantern 11.44 Release Notes.

# **Server configuration file checks and validation**

To prevent the problems that an absent file or absent settings can cause, logic has been added to the/var/cpanel/cpanel.config file.

#### **Important:**

The upgrade to cPanel & WHM version 11.44 will force the validation of the cpanel.config file. Because previous versions of cPanel & WHM did not require a fully populated cpanel.config file, **you should expect to receive one of the notifications that are described below when you upgrade.**

If one or more keys are not found in the /var/cpanel/cpanel.config file, the server will attempt to generate them from the following sources:

- If the key's value is static, the key=value pair will be copied from the default value in the/usr/local/cpanel/etc/cpanel.config file.
- $\bullet$  If the key's value is dynamic, the key=value pair will be copied from the  $\texttt{cpanel}.\texttt{config}.\texttt{cache file}.$
- If the key's value is dynamic and it is not found in the cpanel.config.cache file, the server will calculate an appropriate value.

If the entire /var/cpanel/cpanel.config file is not present, your server will perform the following steps:

- The server will copy the /usr/local/cpanel/etc/cpanel.config default file and save it as/var/cpanel/cpanel.config.
- For any dynamic values, the server will calculate an appropriate value.
	- For example, to set the mailserver value, the server will check whether your system uses the dovecot orcourier RPM.

For more information about the /var/cpanel/cpanel.config file's validation and values, read our [The cpanel.config File](https://documentation.cpanel.net/display/1144Docs/The+cpanel.config+File) documentation.

When server configuration values are updated in this way, you will receive a notification. To change your settings for these notifications, modify the cPanel Configuration Checks setting in WHM's [Contact Manager](http://confluence0.cpanel.net/display/1144Docs/Contact+Manager) interface (Home >> Server Contacts >> Contact Manager).

WHM's [Tweak Settings](https://documentation.cpanel.net/display/1144Docs/Tweak+Settings) interface (Home >> Server Configuration >> Tweak Settings) will display a warning icon immediately before the setting label to indicate that a setting has changed in this way.

# **Deprecated cpanel.config file variables**

The following variables are deprecated. We plan to remove them from the /var/cpanel/cpanel.config file in a future version of cPanel & WHM:

- mysql-version
- local\_nameserver\_type
- mailserver
- ftpserver

If you use any of these variables in customizations of your cPanel & WHM server, we recommend that you update that code soon to prepare for this change.

# **Improved Remote Access Key interface**

WHM's [Remote Access Key](https://documentation.cpanel.net/display/1144Docs/Remote+Access+Key) interface now displays the Access Key Signature, which includes the first 32 characters of the remote access key.

# **Improved notifications**

Email notifications that your system sends through the [Contact Manager](https://documentation.cpanel.net/display/1144Docs/Contact+Manager) interface settings now fully support UTF-8 encoding in both the Subject h eader and message bodies.

# **Improved account termination**

When you terminate an account, your system will now automatically clear that account's VirtFS mounts.

# **FrontPage® Extensions uninstallation**

#### **Important:**

- We **strongly** recommend that you uninstall FrontPage from your server. Microsoft® discontinued support for FrontPage Extensions on Linux servers in 2006.
- We plan to completely remove FrontPage support in cPanel & WHM version 11.46. If you do not uninstall FrontPage now, you may be blocked from future upgrades, and you may lose all of your FrontPage data when you do upgrade.
- The FrontPage RPM and the FrontPage opt mod in EasyApache are separate entities. This interface does **not** remove the FrontPage opt mod from EasyApache.

WHM's Uninstall FrontPage Extensions interface (Home >> FrontPage >> Uninstall FrontPage Extensions) now includes an option to remove the FrontPage RPM from your server and remove FrontPage from all of your server's user accounts.

- After you remove the FrontPage RPM from your server, you will **not** be able to reactivate it.
- If you have already removed the FrontPage RPM from your server, WHM will **not** display **any** FrontPage-related interfaces or options.

# **Renamed cluster features**

The following parts of WHM have new names in cPanel & WHM version 11.44:

- The Cluster/Remote Access section of WHM is now [Clusters](https://documentation.cpanel.net/display/1144Docs/Clusters).
- The Configuration Cluster interface (previously located at Home >> Cluster/Remote Access >> Cluster Configuration) is now the [DNS](https://documentation.cpanel.net/display/1144Docs/DNS+Cluster) [Cluster](https://documentation.cpanel.net/display/1144Docs/DNS+Cluster) interface (Home >> Clusters >> DNS Cluster).
- The Setup Remote Access Key interface (previously located at Home >> Cluster/Remote Access >> Setup Remote Access Key) is now the [Remote Access Key](https://documentation.cpanel.net/display/1144Docs/Remote+Access+Key) interface (Home >> Clusters >> Remote Access Key).

# **/scripts/restorepkg changes**

In cPanel & WHM version 11.44, the previous location of the package restore script (/scripts/restorepkg) now redirects to the /usr/local /cpanel/bin/unrestricted\_restorepkg script.

For more information, read our Restore Package Script documentation.

# **Restoration interface improvements**

We have improved the user interfaces for all restoration options. It is easier to select a backup file from your server to restore, and you may now select a file from your local computer to upload to the server to restore.

#### **Interfaces merged into Transfer Tool**

The [Copy an Account from Another Server with Account Password](https://documentation.cpanel.net/display/1144Docs/Copy+an+Account+from+Another+Server+with+Account+Password) interface and Copy Multiple Accounts/Packages from Another Server interface have been merged into the single [Transfer Tool](https://documentation.cpanel.net/display/1144Docs/Transfer+Tool) (Home >> Transfers >> Transfer Tool) interface.

# **Review Transfers and Restores**

The Review Copied Accounts interface has been renamed as [Review Transfers and Restores](https://documentation.cpanel.net/display/1144Docs/Review+Transfers+and+Restores) (Home >> Transfers >> Review Transfers and Restores).

#### **Notes:**

- The new location of the restore process's log file is /usr/local/cpanel/logs/backup\_restore\_manager\_log
- The new location of the restore process's error log is /usr/local/cpanel/logs/backup\_restore\_manager\_error\_lo g

# **Restoration "preflight" interface improvement**

We improved the selection interface for the Transfer Tool interface to allow the system administrator to select accounts and portions of the backup file. (For example, databases, reseller privileges, home directories, bandwidth data, etc.)

### **Account Transfer interface**

The Account Transfer interface provides live status updates during a transfer as well as a summary report for accounts after a transfer. If there are any warnings, alerts, or skipped files, they will appear in this interface with links to the relevant log files.

# **Low Priority option in Tweak Settings**

In cPanel & WHM version 11.44, you can select Low Priority to use the ionice process to limit the amount of CPU and IO that the packaging and transfer processes use on the remote server. This will reduce the impact to performance on the remote server, but increase the length of the transfer session. For more information, read our [Tweak Settings](https://documentation.cpanel.net/display/1144Docs/Tweak+Settings+-+System#TweakSettings-System-ionice) documentation.

# **Transfer Override function**

In cPanel & WHM version 11.44, you can select Use custom account packaging modules from /var/cpanel/lib/Whostmgr/Pkgacct to use packaging scripts located in that directory.

Prior to 11.44, custom account transfer modules could be created in /var/cpanel/lib. To prevent any problem or confusion, we changed the module location to /var/cpanel/perl since the changes made are incompatible with older versions.

#### **Note**

Custom restore modules located in /var/cpanel/perl/Whostmgr/Transfers/Systems will always be preferred over the cPanel-provided modules in /usr/local/cpanel/Whostmgr/Transfers/Systems.

# **Packages and features in transfers and restores**

In cPanel & WHM version 11.44, the restore system will attempt to extract the package information from the cpmove file. If the package does not already exist on the target system, the system will create the package and assign it to the account. If the system cannot create the package, the system will assign the default package to the account.

If the feature list that is associated with the account exists on the target system, the system will assign it to the account. If the feature list does not exist, the system will assign the default feature list to the account.

# **Transfer Timeout**

We have increased the transfer timeout to 500 seconds.

# **Username and database name length changes**

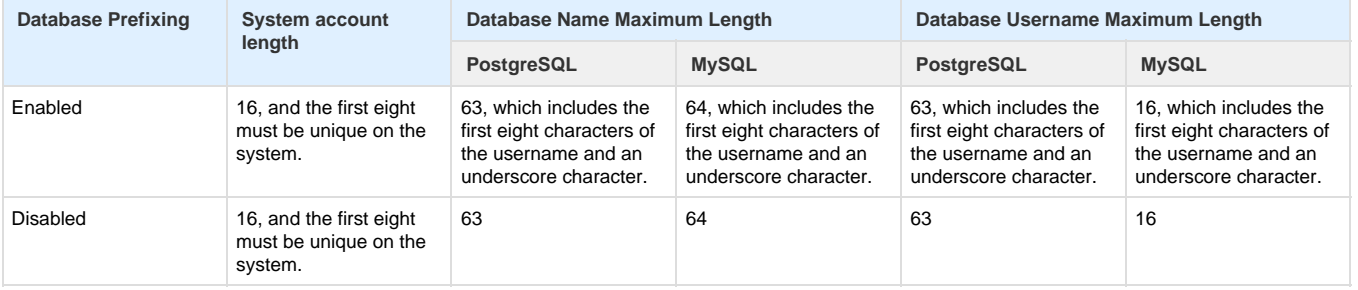

#### **Note**

A "database prefix" consists of the username, or the first eight characters of the username if it exceeds eight characters, plus a trailing underscore (\_).

# **Rename database users**

In cPanel & WHM version 11.44, you can now change database usernames.

#### **Warning**

Because PostgreSQL user passwords are generated with a hash of username and password, if there is a conflict with a username when you restore a PostgreSQL user, you **must** set the password again for that username. The next time the user manages a database with the phpPgAdmin program, the user's privileges will be refreshed and access will be restored.

#### **Maximum username length**

The maximum username length for new system accounts is 16 characters. The first 8 characters must be unique to the system.

#### **Maximum database name length**

In cPanel & WHM version 11.44, we have increased the maximum length of database names.

You can now create:

- MySQL databases with names that are up to 16 characters long.
- MySQL databases with names that are up to 64 characters long.
- PostgreSQL databases with names that are to to 63 characters long.
- PostgreSQL usernames that are up to 63 characters long.

If Database Prefixing is enabled, the first eight characters of the username and an underscore character are included in the database name and database username.

#### **Underscores allowed in database names and usernames**

In cPanel & WHM 11.44, database names and usernames may now contain underscores. However, the database name may not end in an underscore.

#### **Impact of changes to account username**

In cPanel & WHM 11.44, we fixed the behavior of MySQL and PostgreSQL when the account username is changed.

#### **MySQL**

Before cPanel & WHM 11.44, if you renamed a system account, the system did not migrate the DEFINER of stored procedures, functions, triggers, and views in MySQL. Now, all of the existing databases and database usernames will remain unchanged. Only new databases and database usernames will use the new system account name if database prefixing is enabled.

#### **PostgreSQL**

Before cPanel & WHM 11.44, if you renamed a system account, the associated PostgreSQL user was not renamed. This has been corrected.

#### **Note**

Because PostgreSQL applies the username to the internal password hash, the cPanel user must load the PostgreSQL page in cPanel after an account rename. This will allow the database user that is associated with the system account user to access to PostgreSQL again.

# **Database Prefixing**

In cPanel & WHM version 11.44, we have moved the Database Prefixing option from WHM (Home >> SQL Services >> Disable Database Prefix) to Require a username prefix on names of new databases and database users under Tweak Settings (Home >> Settings >> Tweak Settings). Also, database prefixing may now be disabled and re-enabled through WHM. This setting is **enabled** by default.

If you have database prefixing enabled, new databases that you or your users create through the cPanel interface will automatically include a username prefix, but databases that you create through UAPI function calls will **not** include the prefix.

If you transfer or restore an account that uses database prefixing to a server with database prefixing disabled, the prefixes will **not** be removed. This ensures that you do not need to change the usernames, database names, or your users' applications.

Also, databases that are created by cPAddons, such as the WordPress® addon, will continue to include a username prefix, even if database prefixing is disabled (For example, username\_wp1).

# **Rename Database tool**

In cPanel & WHM version 11.44, we allow users to rename MySQL and PostgreSQL databases.

- To rename a database in WHM, navigate to the [Manage Databases](https://documentation.cpanel.net/display/1144Docs/Manage+Databases) interface (Home >> SQL Services >> Manage Databases)
- To rename a database in cPanel, navigate to the [MySQL Databases](https://documentation.cpanel.net/display/1144Docs/MySQL+Databases) interface (Home >> Databases >> MySQL Databases) or the [Postgr](https://documentation.cpanel.net/display/1144Docs/PostgreSQL+Databases) [eSQL Databases](https://documentation.cpanel.net/display/1144Docs/PostgreSQL+Databases) interface (Home >> Databases >> PostgreSQL Databases).

#### **Warning**

- We **strongly** recommend that you perform a backup of any MySQL database that you wish to rename.
- If you rename a database, this will terminate all active connections to the database. You also **must** manually update configuration files and applications to use the new database name

You can also rename a database after an account transfer.

# **Mailman upgraded to version 2.1.7**

In cPanel & WHM version 11.44, we upgraded Mailman to version 2.1.7.

# **Feature list name restrictions**

In cPanel & WHM version 11.44, the names of new Feature Lists may contain multibyte UTF-8 characters and the following 7-bit ASCII characters:

a-z A-Z 0-9 ? [ ] : , @ ! ( ) + .  $\{\}$  \$ ;  $\%$  = \_ ~ - ' (space)

#### **Note**

Existing feature lists do **not** need to be changed.

#### **Change database user password**

In cPanel & WHM version 11.44, the current password of a database user is no longer required to change the password.

#### **MySQL Remote Setup interface improvements**

In cPanel & WHM 11.44, we have improved the [Setup Remote MySQL Server](https://documentation.cpanel.net/display/1144Docs/Setup+Remote+MySQL+Server) interface in WHM (Home >> SQL Services >> Setup Remote MySQL Server).

# **AutoInactiveDestroy in PostgreSQL**

PostgreSQL support now has AutoInactiveDestroy to avoid SIGPIPE error responses on fork()

# **MySQL EVENT privilege**

We have added support for the MySQL EVENT privilege.

# **Backup configuration preserved on Migrated accounts.**

cPanel & WHM version 11.44 will now honor the configuration of backups for migrated accounts in the same way new accounts do.

# **Improved IPv6 address management**

In cPanel & WHM version 11.44, IPv6 addresses are easier to manage. IPv6 addresses will receive an addrlabel of 99. This will make it more difficult for newly bound addresses to become the source address for email on the server. When you assign IPv6 addresses in WHM, the system will skip any address with a reserved range in the reclamation pool.

# **Improved Remote Backup log process**

cPanel & WHM version 11.44 improves the way remote backups are logged. The output is more verbose and shows information such as the method and path used to connect.

The remote backup logs are now stored as cpbackup\_transporter.1234567890.log in the /usr/local/cpanel/logs/cpbackup\_tra nsporter directory. Replace 1234567890 with your own ten digit representation of epoch time, unique to the time the transport was run. The system will keep the ten most recent logs.

# **MySQL database name restriction lifted**

In cPanel & WHM version 11.44.1.15, we now allow you to create a user account name that matches an existing MySQL database name. However, you may not create a user account name that matches an existing PostgreSQL database name.

# **MySQL Update no longer requires Apache and PHP rebuild**

In cPanel & WHM version 11.44.1.15, you now have the option to defer the rebuild of Apache and PHP until after the MySQL upgrade process completes. For more information, read our [MySQL Upgrade](https://documentation.cpanel.net/display/1144Docs/MySQL+Upgrade) documentation.

# **Reserved usernames and databases protected from kill account process**

In cPanel & WHM version 11.44, the account termination (killacct) process will not kill reserved usernames or databases that are specified within a user's database .yaml file (located in the /var/cpanel/databases/directory in user.yaml format).

The following usernames are reserved:

- cphulkd
- cpldap
- eximstats
- horde
- leechprotect
- logaholic
- modsec
- munin
- postgres
- root

• roundcube

The following database names are reserved:

- cphulkd
- $\bullet$  cpldap
- eximstats
- horde
- information\_schema
- leechprotect
- modsec
- munin
- munin\_innodb
- mysql
- password
- pg\_aggregate
- pg\_am
- pg\_amop
- pg\_amproc
- pg\_attrdef
- pg\_attribute
- pg\_auth\_members
- pg\_authid
- pg\_autovacuum
- pg\_cast
- pg\_catalog
- pg\_class
- pg\_constraint
- pg\_conversion
- pg\_database
- pg\_depend
- pg\_description
- pg\_group
- pg\_index
- pg\_indexes
- pg\_inherits
- pg\_language
- pg\_largeobject
- pg\_listener
- pg\_locks
- pg\_namespace
- pg\_opclass
- pg\_operator
- pg\_pltemplate
- pg\_prepared\_xacts
- pg\_proc
- pg\_rewrite
- pg\_roles
- pg\_rules
- pg\_settings
- pg\_shadow
- pg\_shdepend
- pg\_stat\_activity
- pg\_stat\_all\_indexes
- pg\_stat\_all\_tables
- pg\_stat\_database
- pg\_stat\_sys\_indexes
- pg\_stat\_sys\_tables
- pg\_stat\_user\_indexes
- pg\_stat\_user\_tables
- pg\_statio\_all\_indexes
- pg\_statio\_all\_sequences
- pg\_statio\_all\_tables
- pg\_statio\_sys\_indexes
- pg\_statio\_sys\_sequences
- pg\_statio\_sys\_tables
- pg\_statio\_user\_indexes
- pg\_statio\_user\_sequences
- pg\_statio\_user\_tables
- pg\_statistic
- 
- pg\_stats
- pg\_tables
- pg\_tablespace
- pg\_trigger
- pg\_type
- pg\_user
- pg\_views
- postgres
- roundcube
- template0
- template1
- $\bullet$  test
- whmxfer

# **Secure password format required for MySQL 5.6 or later**

In cPanel & WHM version 11.44.1.12 and later, if you have the Tweak Setting Use pre-4.1-style MySQL® passwords enabled and then update MySQL to 5.6 or later, you will see a warning similar to the following:

The system changed the password for the database user "myzom" to a random string because the original password used an old and insecure format that is incompatible with MySQL version 5.6.17. You must manually change the password for "myzom" to match the original password in order to ensure that applications that use the credentials will continue to function

# **Renamed interface**

In cPanel & WHM version 11.44, we renamed the cPanel x3 theme's Configure Language interface (Home >> Preferences >> Change Language) the Change Language interface. This change corrected a user interface inconsistency between the icon's label on the Home interface and the title of the actual interface.

# **Removed items**

# **Removed distribution support**

The following distributions are no longer supported by cPanel & WHM, and references to them have been removed from cPanel & WHM and its accompanying documentation:

- BSD®
- CAOS Linux
- Debian™
- Fedora™
- Gentoo Linux™
- Mandrake
- Mandriva
- Red Hat® 6.5 and 7.3
- Red Hat® Enterprise Linux® 2, 3, and 4
- SuSE
- Trustix™
- White Box Enterprise Linux

### **DBOWNER parameter removed**

In cPanel & WHM version 11.44, we removed the DBOWNER parameter from cPanel accounts. This parameter allowed the system to separate the primary MySQL user from the cPanel user, but that functionality was deprecated and removed in an earlier version of cPanel & WHM to simplify the administration of accounts.

# **Legacy fallback system for pre-11.18 transfers removed**

In cPanel & WHM version 11.44, we removed the legacy fallback system for pre-11.18 transfers from the Copy an Account from Another Server with Account Password interface in WHM (Home >> Transfers >> Copy an Account From Another Server with Account Password).

# **A6 record creation in the Edit a DNS Zone interface removed**

The use of A6 records are now discouraged in the [Edit DNS Zone](https://documentation.cpanel.net/display/1144Docs/Edit+DNS+Zone) interface. The interface will allow you to edit existing A6 records but will not allow the creation new A6 records.

# **Appendix A: Provided third-party applications**

cPanel & WHM 11.44 includes the following third-party applications. This section lists the applications' version numbers and the minor build of cPanel & WHM that corresponds to each version.

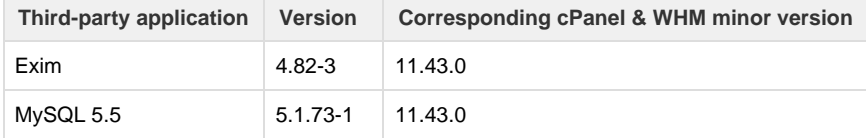

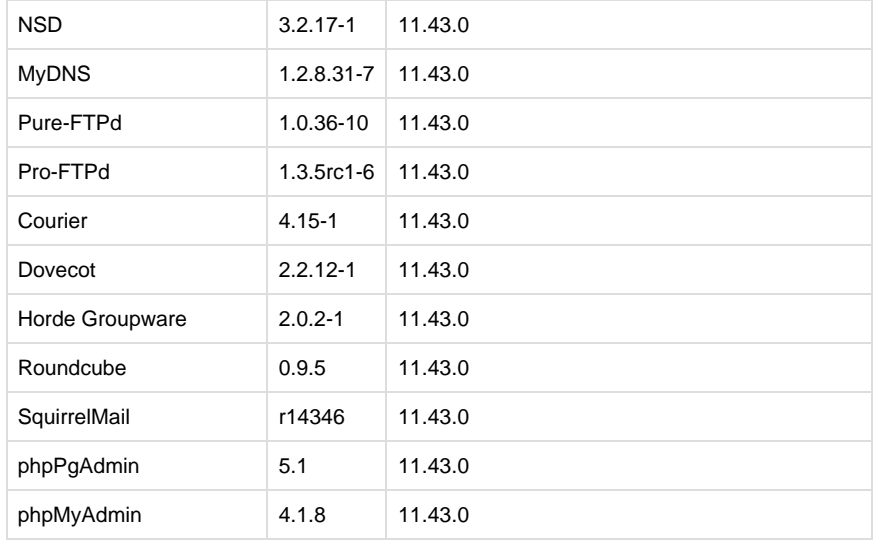

# **Appendix B: New and modified API calls**

#### **New UAPI Calls**

- Locale:: get attributes This function retrieves a user's various settings that are associated with their selected locale.
- $\bullet$  Mysql::create\_database This function creates a MySQL database.
- $\bullet$  Mysql:: create user This function creates a MySQL database user with a specified password.
- $\bullet$  Mysql:: get privileges on database This function lists the privileges that a specified user has on a MySQL database.
- Mysql::get\_restrictions This function lists the MySQL database name and database username length restrictions on databases.
- $\bullet$  Mysql:: rename\_database This function renames a MySQL database.
- $\bullet$  Mysql:: rename user This function renames a MySQL database user.
- $\bullet$  Mysql::revoke access to database This function revokes access from a specified user to a MySQL database.
- $Mysq1:$ :set\_password This function sets the password for a specified MySQL database user.
- $\bullet$  Mysql::set\_privileges\_on\_database This function sets a list of permissions for a specified user on a MySQL database.
- Postgresql::create\_database This function creates a PostgreSQL database.
- **•** Postgresql::create\_user This function creates a PostgreSQL database user with a specified password.
- Postgresql::get\_restrictions This function lists the PostgreSQL database name and database username length restrictions on databases.
- Postgresgl:: rename database This function renames a PostgreSQL database.
- Postgresql::rename\_user This function renames a PostgreSQL database user and sets a specified password for the user.
- Postgresql::rename\_user\_no\_password This function renames a PostgreSQL database user.
- Postgresql::set\_password This function set the password for a specified PostgreSQL database user.

#### **New WHM API 1 Calls**

- Add a Configuration Cluster Server (add\_configclusterserver) This function adds a server to your master server's list of configuration cluster servers.
- Delete a Configuration Cluster Server (delete\_configclusterserver) This function deletes a server from your master server's list of configuration cluster servers.
- List Configuration Cluster Servers (list\_configclusterservers) This function lists the server names for all of your master server's configuration cluster servers.
- Update a Configuration Cluster Server (update\_configclusterserver) This function updates a configuration cluster server's remote access key or username.
- Update the Update Preferences settings for a Configuration Cluster Server (update\_updateconf) This function updates the specified settings from the Update Preferences interface to all configuration cluster servers.
- Check Credentials on Remote Server (remote\_basic\_credential\_check) This function performs a basic check of the SSH credentials that you wish to use to connect to a remote server before you transfer accounts.
- Create Transfer Session (create\_remote\_root\_transfer\_session) This function creates a transfer session to the specified server as the root account.
- Analyze Transfer Session (analyze\_transfer\_session\_remote) This function analyzes the specified transfer session.
- Start Transfer Session (start transfer session) This function starts the specified transfer session.
- Display Status of Transfer Session (get\_transfer\_session\_state) This function displays information about the specified transfer session.
- Pause Transfer Session (pause\_transfer\_session) This function pauses the specified transfer session.
- Validate System User (validate\_system\_user) This function validates the specified system username.
- Display Available Transfer Modules (available\_transfer\_modules) This function displays a list of the transfer modules that are available on your server.
- Create Remote User Tranfer Session (create\_remote\_user\_transfer\_session) This function creates a transfer session to a remote server that will use a standard user account.
- Add Transfer Item to Queue (enqueue\_transfer\_item) This function adds a transfer session to a specified transfer queue.
- Display Transfer Session Log (fetch\_transfer\_session\_log) This function displays the log file of a specified transfer session.
- Display Transfer Session Remote Analysis (retrieve\_transfer\_session\_remote\_analysis) This function analyzes a specified transfer session.
- Display Transfer Module Schema (transfer module schema) This function displays the key structure of a specified transfer module.
- List Databases (list\_databases) This function lists all of the databases on your server.
- List Database Users (list\_database\_users) This function lists all of the database users on your server.
- Rename MySQL User (rename\_mysq1\_user) This function renames a MySQL user.
- **Perame PostgreSQL User** (rename\_postgresql\_user) This function renames a PostgreSQL user.
- **P** Rename MySQL database ( $\text{rename\_mysq1\_user}$ ) This function renames a MySQL database.
- Rename PostgreSQL Database (rename\_postgresql\_database) This function renames a PostgreSQL database.
- Set MySQL User's Password (set\_mysq1\_password) This function changes a MySQL user's password.
- Set PostgreSQL User's Password (set\_postgresql\_password) This function changes a PostgreSQL user's password.
- Abort Transfer Session (abort\_transfer\_session) This function cancels a transfer session.

#### **New cPanel API Calls**

- MysqlFE::authorizehost This function authorizes a host for remote access to the account's MySQL databases.
- MysqlFE::changedbuserpassword This function changes the password for a specified MySQL database user.
- $\bullet$  MysqlFE:: createdb This function creates a MySQL database.
- $\bullet$  MysqlFE:: createdbuser This function creates a MySQL database user, and sets a password for that user.
- MysqlFE::dbuserexists This function checks whether a MySQL database username exists.
- $\bullet$  MysqlFE:: deauthorizehost This function removes authorization from a specified remote host.
- MysqlFE::deletedbuser This function deletes a MySQL database username from the account.
- MysqlFE::getalldbsinfo This function retrieves information about all of the MySQL databases on the account.
- MysqlFE::getalldbusersanddbs This function retrieves a list of the database users and the databases that they are allowed to access.
- MysqlFE:: getdbuserprivileges This function retrieves a list of the privileges for a username on a specified MySQL database.
- MysqlFE:: getdbusers This function retrieves a list of MySQL database users that are allowed to access the specified database.
- MysqlFE:: gethosts This function retrieves a list of remote hosts that are authorized to access this account's MySQL databases.
- MysqlFE::getmysqlprivileges This function retrieves a list of privileges in MySQL that this account may access.
- $\bullet$  MysqlFE::getmysqlserverprivileges This function retrieves a full list of privileges available on the MySQL server.
- $\bullet$  MysqlFE:: has\_mycnf\_for\_cpuser This function checks whether there is a valid .my.cnf file in the home directory of the account.
- $\bullet$  MysqlFE::listusersindb This function retrieves a list of MySQL databases that belong to a specific account.
- $\bullet$  MysqlFE:: revokedbuserprivileges This function revokes database user privileges for the specified username on the specified MySQL database.
- MysqlFE::setdbuserprivileges This function grants privileges to a specified user on a MySQL database.

#### **Modified API Calls**

- Create User Session (create\_user\_session) The service parameter now allows whostmgrd as a value.
- Modify Account (modifyaccount) The DBOWNER parameter has been removed.
- **Set Tweak Settings (set\_tweaksettings) This function now includes the tweak\_unset\_vars parameter.**
- LangMods (update) This cPanel API module allows you to install modules for various scripting languages.